## **[How to Create Vouchers](https://samooha.org/knowledgebase/how-to-create-vouchers-in-the-pos/) [Type in the POS?](https://samooha.org/knowledgebase/how-to-create-vouchers-in-the-pos/)**

The Goomi POS application can create Vouchers for sale and promotions by following steps:-

1. Click on POS tab / Masters / Voucher Types and fill in the required data.

2. Click *"Create New"* to create new type of voucher

3. To update existing voucher type, choose a voucher type from the table, update the data then click *"Save"* button

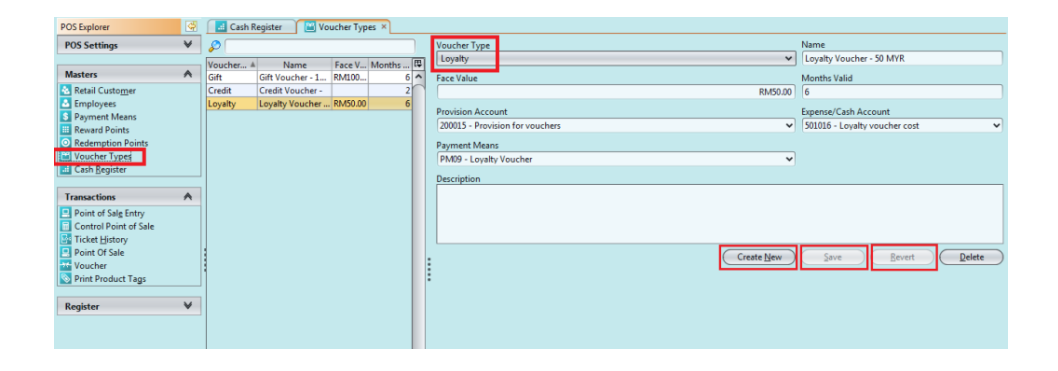